# Estação-base Dell<sup>TM</sup> Dual Vídeo USB 3.0

Guia do Usuário

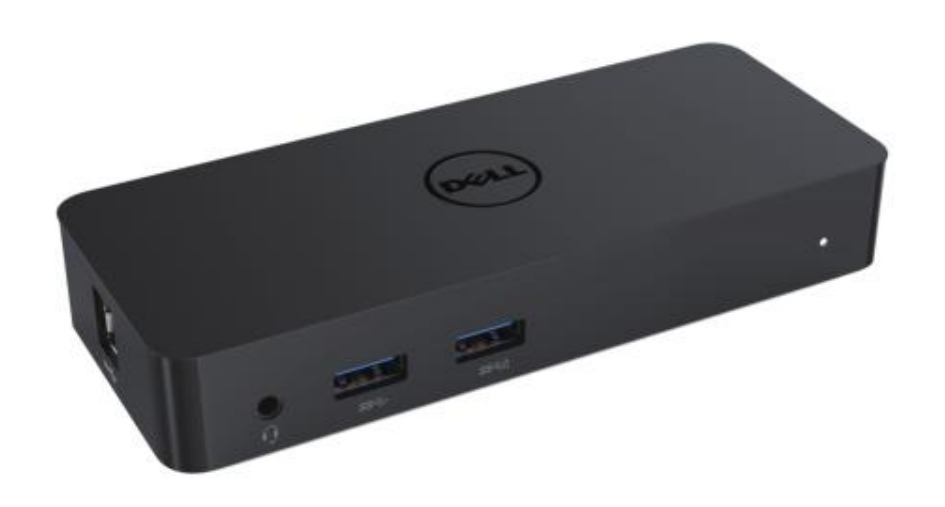

Modelo: D1000

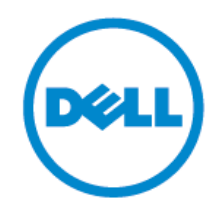

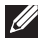

NOTA:**A NOTA indica informações importantes que ajudam na melhor utilização do computador.**

**PRECAUÇ Ã O: Indica danos potenciais para o hardware ou perda de dados se as**   $\triangle$ **instruções não forem seguidas.**

 $\triangle$ **AVISO: Indica danos potenciais para a propriedade, lesões pessoais ou a morte.**

© 2017 Dell Inc. Todos os direitos reservados.

As informações contidas neste documento estão sujeitas a alterações sem aviso prévio. É estritamente proibida a reprodução destes materiais de qualquer maneira, sem a permissão por escrito da Dell Inc.

**Marcas comerciais utilizadas neste texto:**Dell, e o logotipo da Dell são marcas comerciais da Dell Inc., Centrino®, Intel®, Core™ e Atom™ são marcas comerciais ou marcas registradas da Intel Corporation nos EUA, e em outros países; o logotipo do botão de inicio de Microsoft® , Windows® e Windows são marcas comerciais ou marcas registradas da Microsoft Corporation nos Estados Unidos e/ou em outros países; Bluetooth® é uma marca registada da Bluetooth SIG, Inc. usado pela Dell sob licença.Blu-ray Disc™ é uma marca possuída pelo Blu-ray Disc Association (BDA) e licenciada para seu uso em discos e reprodutores; Outras marcas registradas e nomes comerciais podem ser usados neste documento para se referir às entidades com a declaração das marcas e os nomes, ou dos seus produtos. Dell Inc. renuncia a qualquer reivindicação de propriedade em nomes e marcas comerciais os quais não sejam de sua propriedade.

 $2017 - 06$  Rev. A02

# **Conteúdo**

- a. Estação-base Dell USB 3.0 (D1000)
- b. USB 3.0 cabo E/S
- c. Cabo da fonte de alimentação e cabo de alimentação

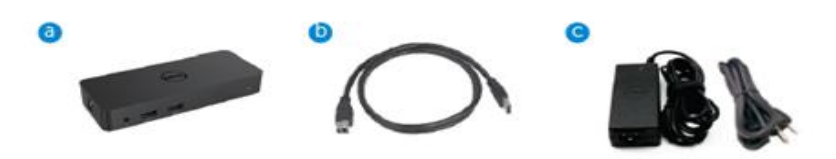

#### **Especificações**

#### Entradas

- 1 x USB 3.0 (tipo B padrão)
- 1 x alimentação de CC

#### Saídas

- 2 x USB 3.0
- 1 x USB 3.0 de alimentação compartilhada ( | ) compatível com BC 1.2 e Carregador de bateria 2.1.
- $\bullet$  1 x VGA
- $\cdot$  1 x HDMI
- 1 x Porta para a tela
- Ethernet Gigabit
- Combinação de áudio (fone de ouvido/microfone)

# **Resolução máxima e taxa de atualização do monitor:**

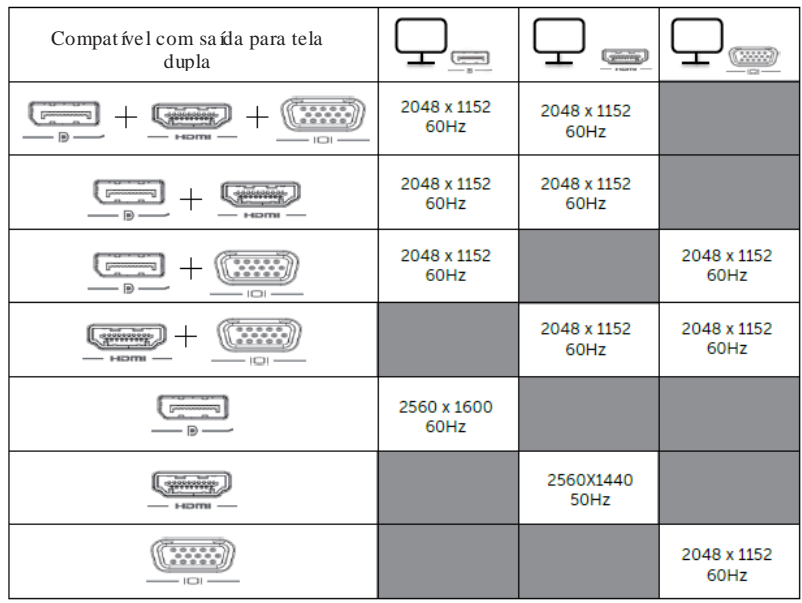

# **Visão geral do produto**

Vista Frontal

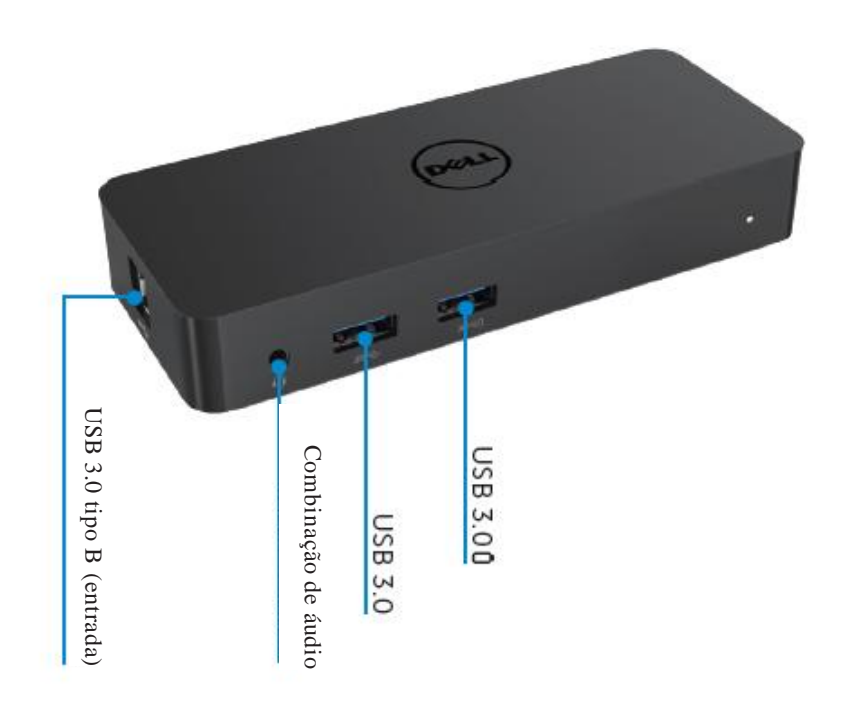

Vista Traseira

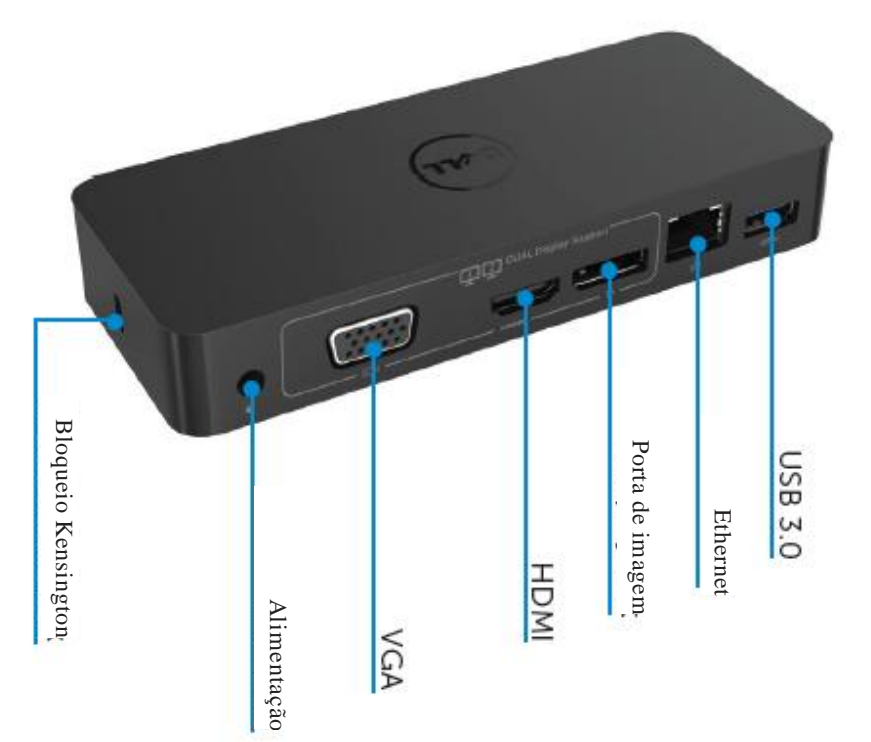

#### **Requisitos do sistema recomendados**

#### Hardware

Processador: Intel Core i5 ou i7 com mais de 2 GHz / AMD Llano ou melhor

Memória: 4 GB

Placa de vídeo Intel HD 4000, ATI Radeon HD5/6xxx, NVidia GeForce 4xxM ou melhor\*

\*Qualquer Intel Core 2 Quad, i3 , i5 , i7 ou AMD Phenom, Jaguar também é compatível com as especificações do processador.

USB: Pelo menos uma porta USB 3.0

#### Sistema Operacional

Win 7/Win 8/ Win 8.1/Win 10; 32/64 bits Chr ome OS R51 avante

#### **Fonte de alimentação recomendada**

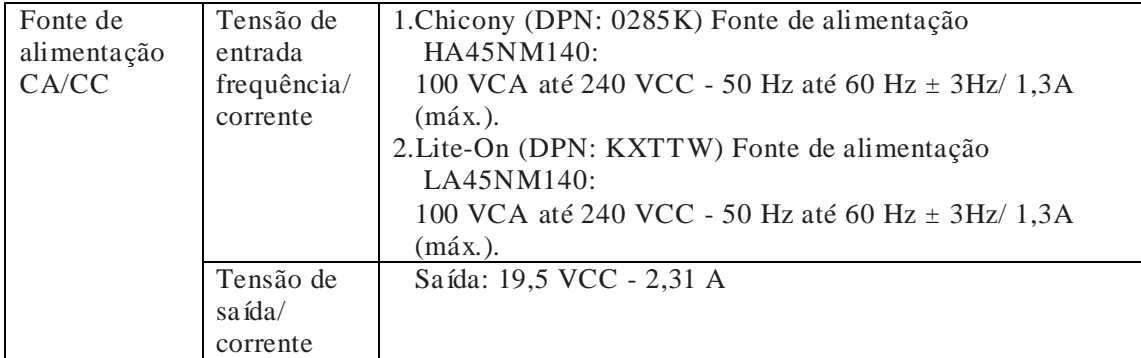

# **Temperatura de funcionamento**

A temperatura máxima de funcionamento é de 40 oC

#### **Instalação no Windows 7/8/8.1/10**

#### Nota:Instalação sem o pen drive USB fornecido.

1. Conectar a estação ao seu computador.

É recomendado baixar os drivers mais recentes do site de suporte de DisplayLink e[mwww.displaylink.com/support](http://www.displaylink.com/support)

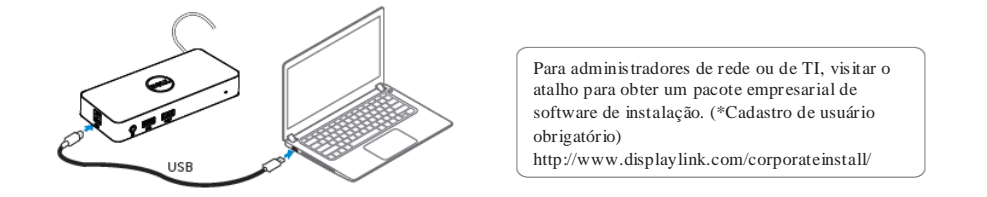

- 2. O Windows começar á a instalação do driver de DisplayLink automaticamente..
- 3. Siga as instruções na tela até concluir a instalação.

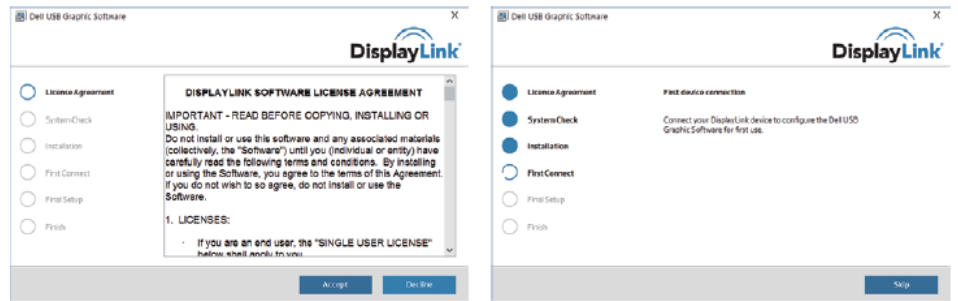

4. Conectar a Estação-base e os periféricos ao computador.

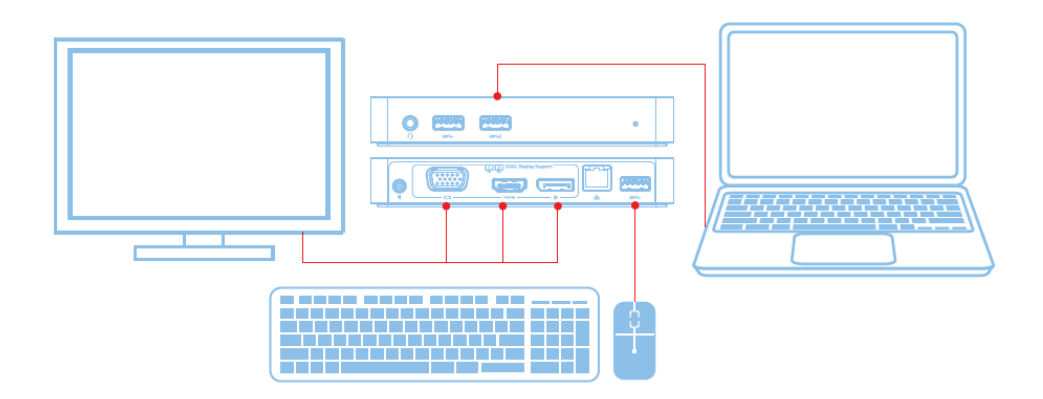

## **Recursos**

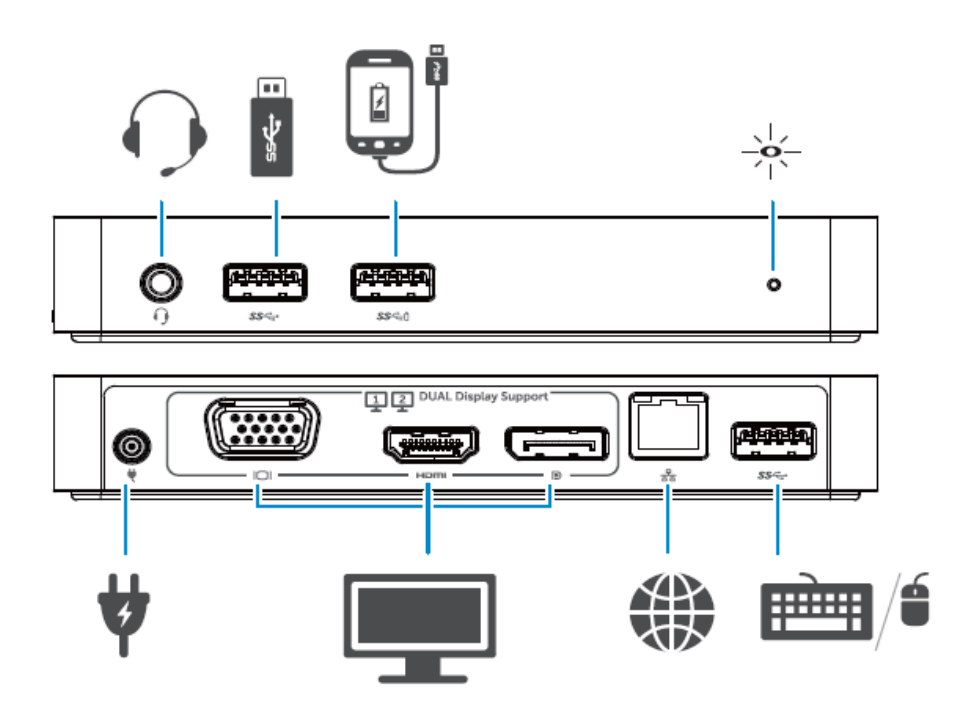

#### **Menu do gerente de DisplayLink**

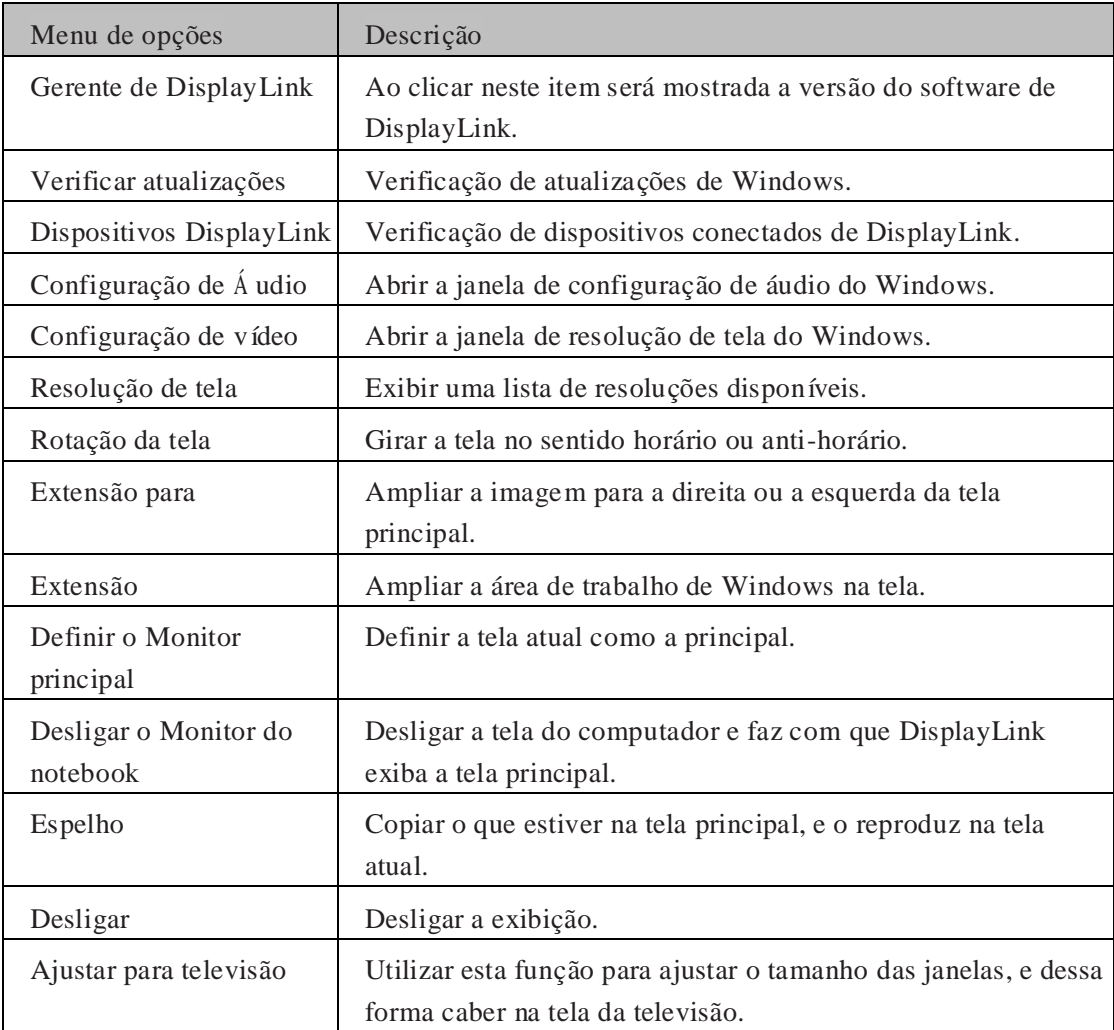

#### **Para configurar a visualização no modo Extensão**

- 1.Clicar no ícone do DisplayLink. 團
- 2.Selecionar **Extensão**.

O dispositivo é agora ampliado no sentido que foi a última vez que a tela esteve nesse modo. Para ter mais controle, utilizar o submenu Extensão e selecionar uma das opções. Assim ficará o dispositivo no modo de Extensão, e na posição à esquerda/direita/acima/abaixo do monitor principal (primário).

# **Para configurar a visualização no modo de Espelho**

1.Clicar no ícone do DisplayLink.  $\mathbf{F}$ 

## 2.Selecionar **Espelho**.

A resolução, a profundidade de cor e a taxa de atualização da tela principal são replicadas no monitor conectado ao dispositivo gráfico DisplayLink USB.

# **Configuração do Ajuste para televisão**

1. Para configurar o ajuste para televisão, escolha a opção da GUI de DisplayLink. Na sequência;aparece a seguinte interface:

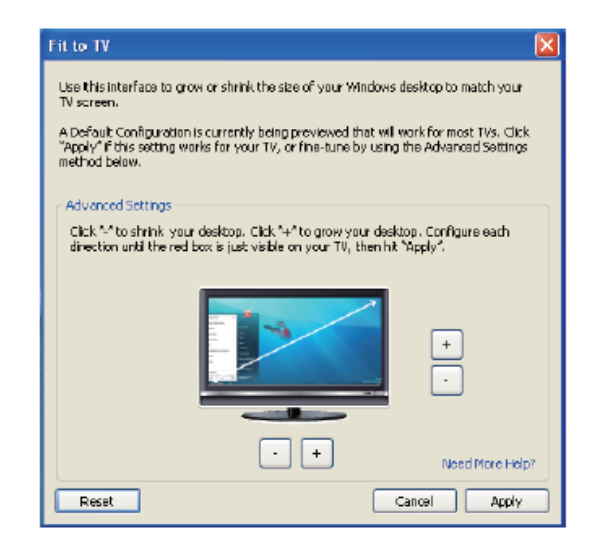

2. Você também verá uma borda vermelha na tela DisplayLink.

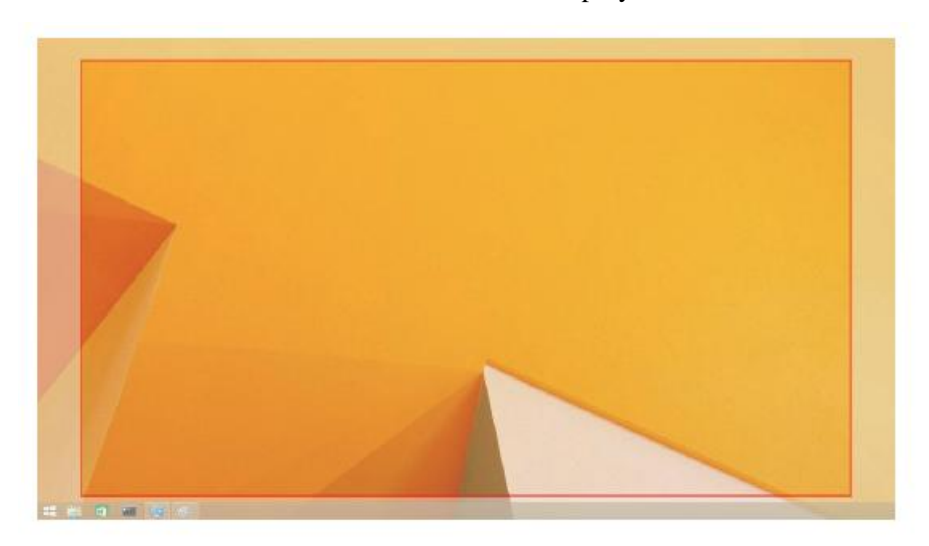

A borda vermelha mostra o tamanho novo da área de trabalho de Windows. Utilizar os controles "+" e "-" do GUI de ajuste para televisão, e dessa forma alterar o tamanho da borda vermelha até ela se encaixar na tela da televisão.

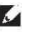

**Nota:** O ajuste mais fino do tamanho da borda pode ser conseguido mantendo pressionada a tecla CTRL e clicando no "+" e "-".

3. Depois que a borda vermelha estiver nas bordas da tela da televisão, clicar em **Apply**  para redimensionar a área de trabalho de Windows.

# **Perguntas frequentes da Estação-base com Vídeo duplo e USB 3.0 - D1000 da Dell**

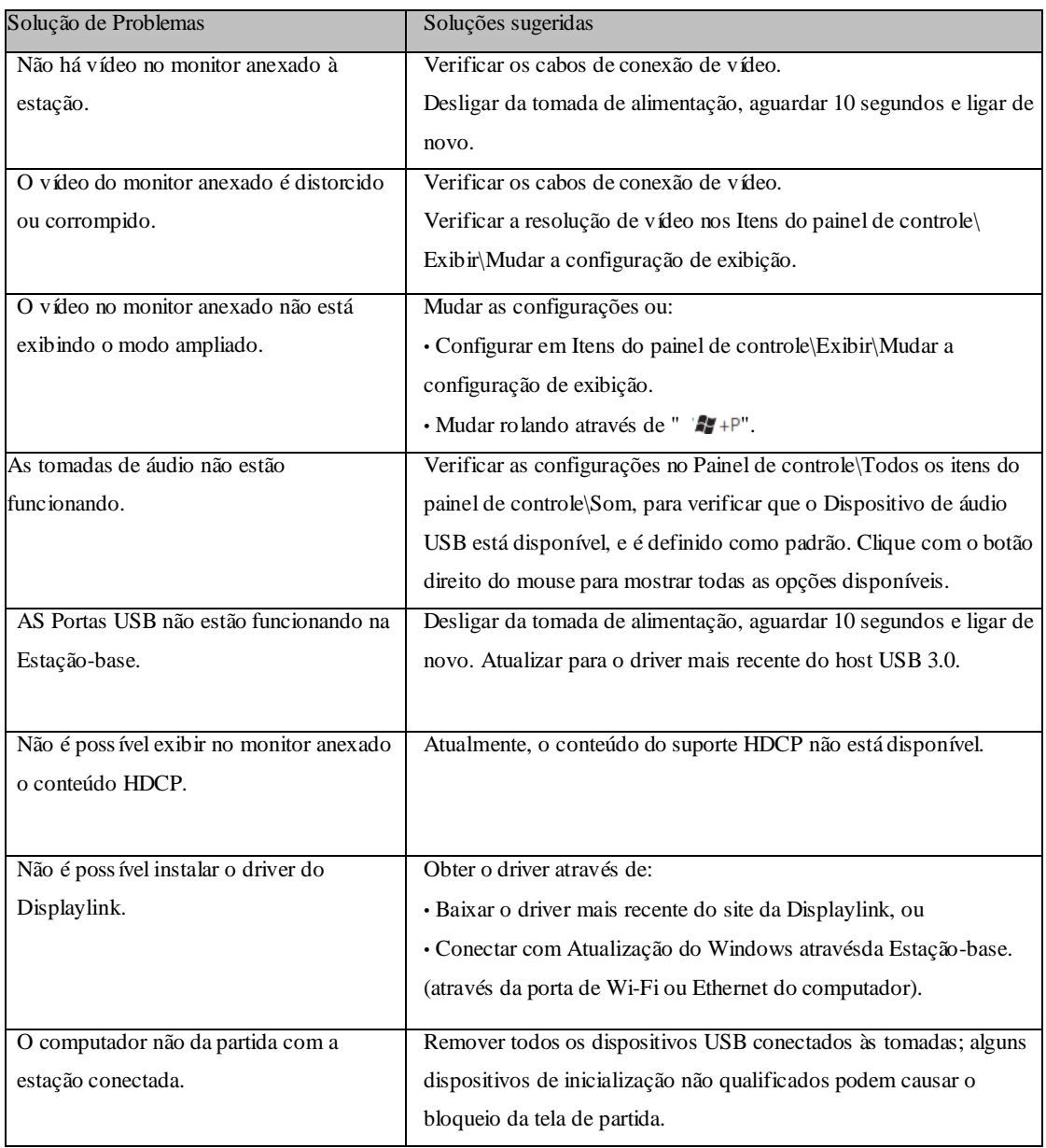

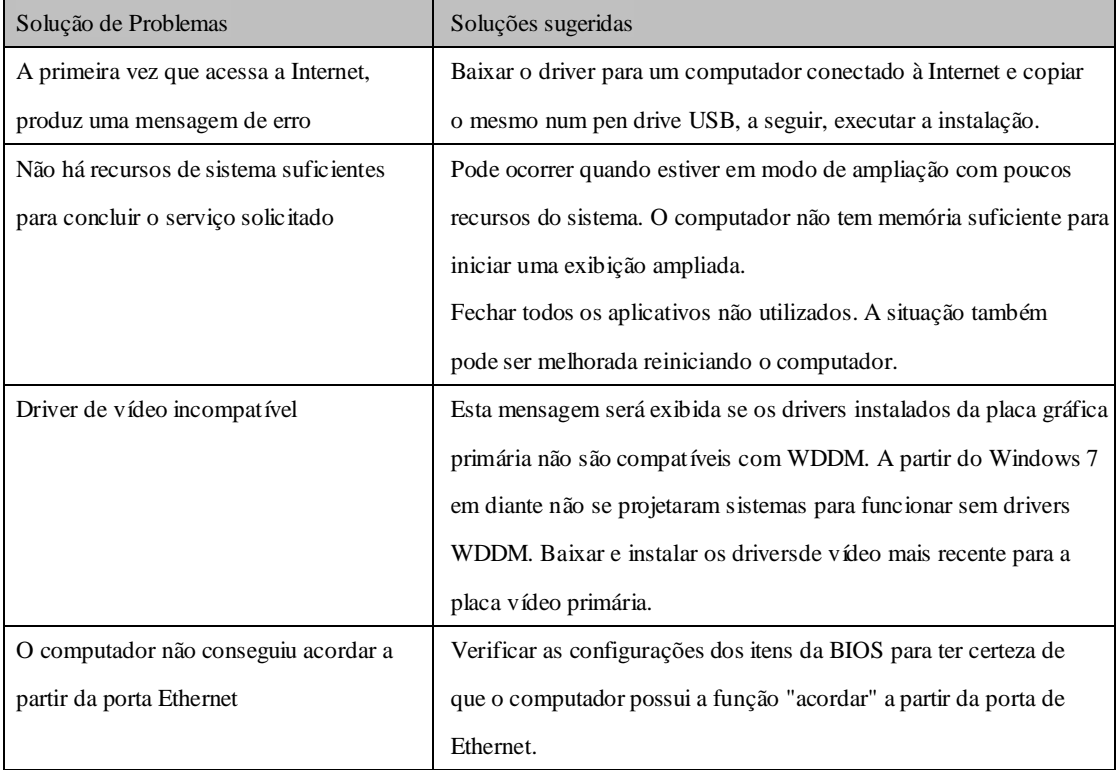

# **LED de Indicação de alimentação**

Modo de Trabalho Normal: Luz branca brilhante Espera da plataforma: Luz Branca Desligar: Luz Desligada

#### **Informações sobre normativas**

A Estação-base Dell Dual Vídeo USB 3.0 - D1000 está em conformidade com as normas FCC/CE, e se declara para todo o mundo por razões de conformidade normativa, de engenharia e ambientais.

#### **Entrar em contato com a Dell:**

- 1.Visitar [www.dell.com/support](http://www.dell.com/support)
- 2.Selecionar uma Categoria de suporte

3.Selecionar o atalho do serviço adequado ou do suporte com base na sua necessidade.

Ou visitar:

[http://www.displaylink.com/support/.](http://www.displaylink.com/support/)

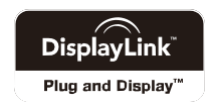